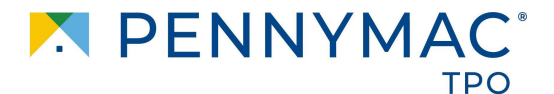

## **Anyone that is setup in P3 as an admin will have access to pull a scorecard at any time**

**Step 1:** 

Navigate to the Tools & Resources tab across the top toolbar and then select "tools" from the dropdown:

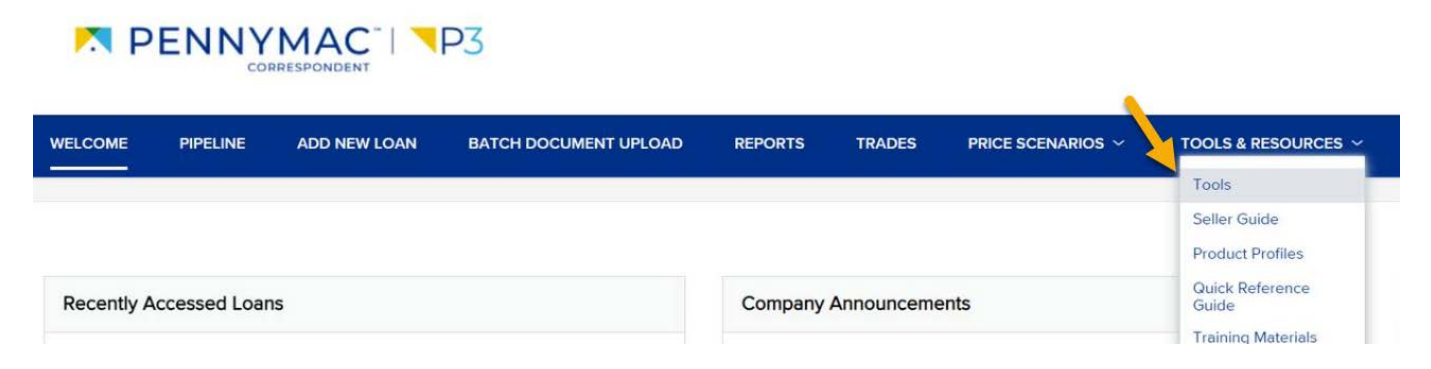

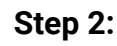

Select the "Seller Documents" option from the Tools section:

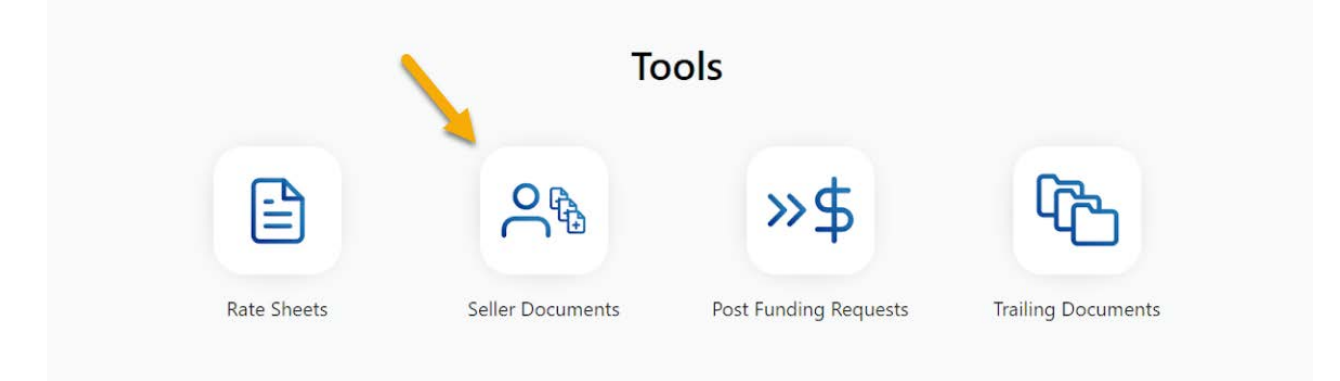

**Step 3:** 

After clicking on "Seller Documents" a verification code will be sent to your email address. Once you plug in the verification code, you will be able to access your company's scorecard.

If you have any questions, please reach out to your Account Executive

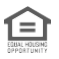

Equal Housing Opportunity © 2023 PennyMac Loan Services, LLC, 3043 Townsgate Rd, Suite 200, Westlake Village, CA 91361, 818-224-7442. NMLS ID<br># 35953. For licensing information go to www.mnlsconsumeraccess.org. Trade/servi